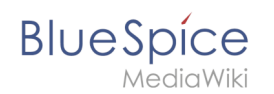

# **Begutachtungsprozess**

Wenn Sie eine Seite haben, die von anderen überprüft werden muss, bevor sie veröffentlicht werden soll, können Sie den Begutachtungsprozess der Seite verwenden. Die Begutachtung kann für Seiten mit oder ohne Revisionsfunktion gestartet werden. Wenn die Revisionsfunktion für den Namensraum aktiviert ist, befindet sich die Seite im Entwurfsmodus und ist für die Bearbeitung gesperrt, bis das Enddatum der Überprüfung erreicht ist oder bis der Begutachtungsprozess abgeschlossen ist.

Während der Begutachtungsphase stimmen zugewiesene Begutachter auf der Seite ab, indem sie diese akzeptieren oder ablehnen. Wenn die Erweiterung [BlueSpiceReviewExended](https://de.wiki.bluespice.com/wiki/Handbuch:Erweiterung/BlueSpiceReviewExtended) installiert ist, kann der Workflow für die Prüfer nacheinander oder parallel ausgeführt werden und Begutachter können die Seite je nach Einstellung des Workflows bearbeiten oder nicht. Begutachter haben zudem die Möglichkeit, eine Begutachtung an einen anderen Benutzer zu delegieren.

# Anwendungsfall: Ein einfacher Begutachtungsprozess

Anna und Phil sind für alle Inhalte der IT-Abteilung ihres Unternehmens verantwortlich. Sie haben viele Verantwortlichkeiten und sind nicht immer in der Lage, ihre IT-Wiki-Seiten selbst zu erstellen. Sie beauftragen die Praktikantin des Unternehmens, Laila, den Entwurf für die neue Urlaubsregelung zu schreiben. Sie sagen Laila, dass sie Bilder auf der Seite einfügen kann, um die Seite attraktiver zu gestalten. Laila freut sich über diese Aufgabe und macht sich sofort an die Arbeit. Anna erinnert Laila daran, Phil auf dem Laufenden zu halten und alle Bilder auf der Seite von Marketing überprüfen zu lassen.

## Wiki review workflow

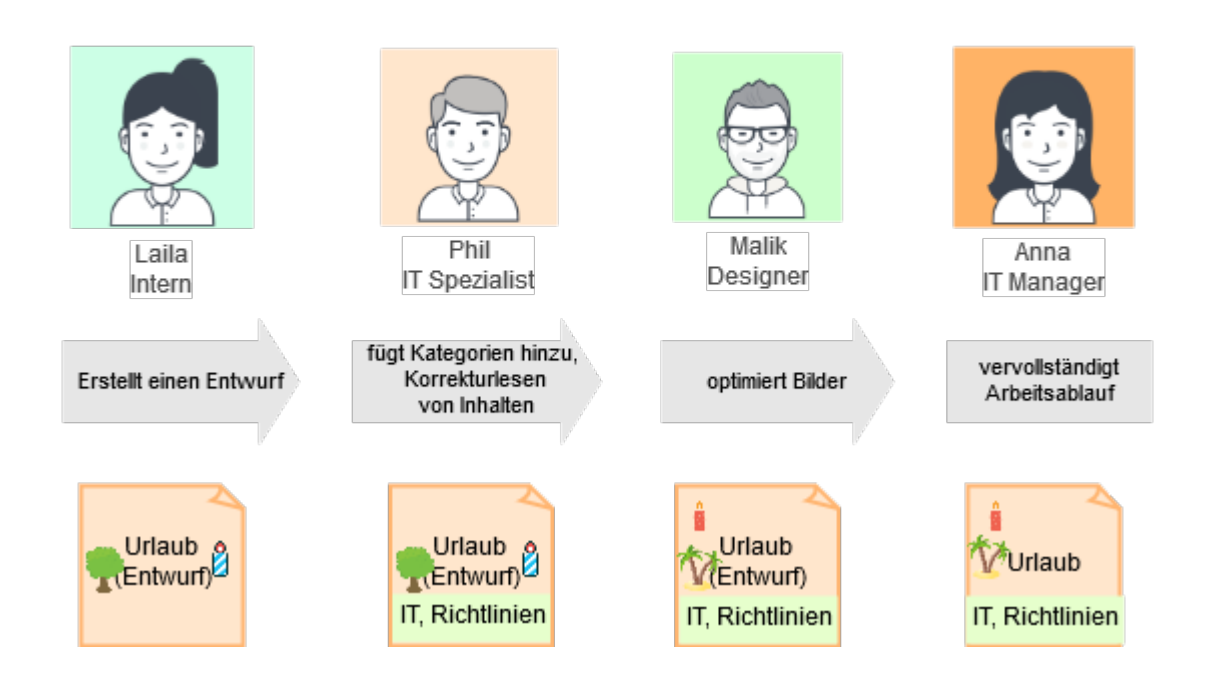

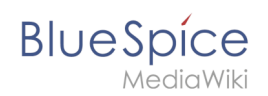

#### **Der Begutachtungsprozess besteht aus den folgenden Schritten:**

- 1. *Laila (Autorin):* Nach Abschluss der Änderungen an einer Seite startet Laila den Begutachtungszyklus für die Seite. Laila entscheidet, dass Phil zuerst die Seite Korrektur lesen muss. Dann kann Malik aus Marketing die Bilder genehmigen. Zum Schluss gibt Anna die Erlaubnis, die Seite zu veröffentlichen. Da Anna sehr beschäftigt ist, hat Laila den Workflow auf 14 Tage eingestellt. Sie legt den Workflow so fest, dass alle Prüfer die Seite nacheinander prüfen müssen.
- 2. *Phil (erster Reviewer):* Phil liest die Seite Korrektur und fügt der Seite die richtigen Kategorien hinzu (IT, Richtlinien). Anschließend akzeptiert er die Seite über den Workflow.
- 3. *Malik (zweiter Reviewer):* Malik fügt der Seite einige professionelle Grafiken hinzu und akzeptiert die Seite über den Workflow.
- 4. *Anna (dritter Reviewer):* Anna hat keine Zeit, das Dokument zu überprüfen, da es nicht zu ihren Prioritäten gehört. Sie delegiert die Schlussabstimmung an Phil.

#### **Während des Begutachtungszeitraums weist die Seite die folgenden Merkmale auf:**

- Es ist für die gesamte Dauer des Begutachtungszeitraums für die Bearbeitung gesperrt. Ausnahme*:* Die Erweiterung *BlueSpiceReviewExtended* ermöglicht es den Überprüfern, die Seite während des Überprüfungszeitraums zu bearbeiten. In unserem Beispiel können die Prüfer Änderungen vornehmen.
- Es wird ein Seitenbanner angezeigt: "Die Seite wird aktuell begutachtet."
- Der Menüpunkt Begutachtung in den Qualitätsmanagementswerkzeugen zeigt den Hinweis "Begutachtung in Arbeit".
- Wenn ein Begutachter die Seitenwerkzeuge öffnet, wird er durch einen "Abstimmen!" Hinweis im Menüpunkt Begutachtung auf die Abstimmung aufmerksam gemacht.
- Für jeden Begutachter, der seine Begutachtung abgeschlossen hat, wird seine Aktion auf der Begutachtungsseite unter "Letzte Begutachtungsschritte" angezeigt.
- Die Seite ist auf der Spezialseite Spezial: Begutachtung aufgeführt.

### Technische Voraussetzungen

Die folgenden Erweiterungen und Konfigurationen sind Teil der Begutachtungsfunktionalität:

- **•** [Erweiterung: BlueSpiceReview](https://de.wiki.bluespice.com/wiki/Handbuch:Erweiterung/BlueSpiceReview)
- [Erweiterung: BlueSpiceReviewExtended](https://de.wiki.bluespice.com/wiki/Handbuch:Erweiterung/BlueSpiceReviewExtended)
- [Konfigurationsmanager](https://de.wiki.bluespice.com/wiki/Handbuch:Erweiterung/BlueSpiceConfigManager) > Erweiterungen > BlueSpiceReview / BlueSpiceReviewExtended

**Namensraum:** Im Wiki abgetrennter Bereich, dessen Inhalte über spezielle Berechtigungen gelesen und bearbeitet werden können. Ein Artikel kann nur EINEM Namensraum zugewiesen werden. Einen Namensraum erkennt man an einem mit Doppelpunkt abgetrennten Präfix vor dem Artikeltitel.

**Workflow:** Über einen Workflow können Aufgaben einer Person zugewiesen werden. Die Person, der eine Aufgabe zugeteilt wurde erhält eine Benachrichtigung. Es ist dann nachvollziehbar welche Arbeitsschritte von wem durchgeführt werden sollen oder durchgeführt wurden.